#### **FCC Warning:**

This device complies with Part 15 of the FCC Rules. Operation is subject to the following two conditions: (1) This device may not cause harmful interference, and (2) this device must accept any interference received, including interference that may cause undesired operation. Any Changes or modifications not expressly approved by the party responsible for compliance could void the user's authority to operate the equipment.

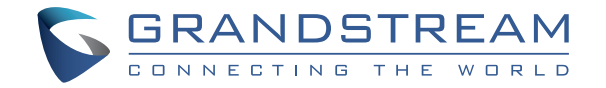

# Grandstream Networks, Inc.

126 Brookline Ave, 3rd Floor Boston, MA 02215. USA Tel : +1 (617) 566 - 9300 Fax: +1 (617) 249 - 1987

**www.grandstream.com**

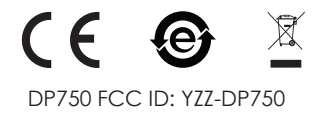

For Warranty and RMA information, please visit www.grandstream.com

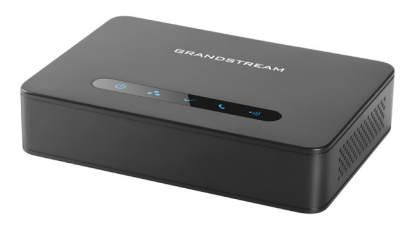

# **DP750**

DECT Cordless VoIP Base Station

Quick Installation Guide

# **Content**

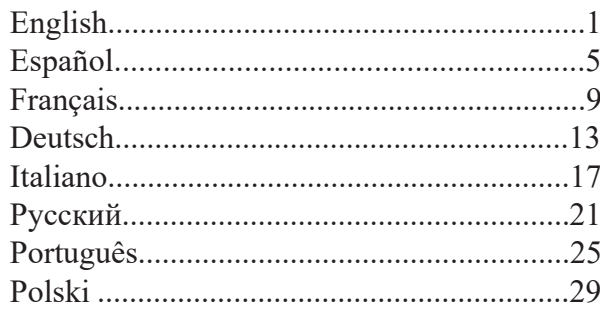

The DP750 is not pre-configured to support or make emergency calls to any type of hospital, law enforcement agency, medical care unit ("Emergency Service(s)") or any other kind of Emergency Service. You must make additional arrangements to access Emergency Services. It is Your responsibility to purchase SIP-compliant Internet telephone service, properly configure the DP750 to use that service, and periodically test your configuration to confirm that it works as You expect. If You do not do so, it is Your responsibility to purchase traditional wireless or landline telephone services to access Emergency Services.

GRANDSTREAM DOES NOT PROVIDE CONNEC-TIONS TO EMERGENCY SERVICES VIA THE DP750. NEITHER GRANDSTREAM NOR ITS OFFICES, EM-PLOYEES OR AFFILIATES MAY BE HELD LIABLE FOR ANY CLAIM, DAMAGE, OR LOSS, AND YOU HEREBY WAIVE ANY AND ALL SUCH CLAIMS OR CAUSES OF ACTION ARISING FROM OR RELATING TO YOUR INABILITY TO USE THE DP750 TO CON-TACT EMERGENCY SERVICES, AND YOUR FAILURE TO MAKE ADDITIONAL ARRANGEMENTS TO AC-CESS EMERGENCY SERVICES IN ACCORDANCE WITH THE IMMEDIATELY PRECEDING PARAGRAPH.

## **PRECAUTIONS**

- Do not attempt to open, disassemble, or modify the device.
- Do not use a third party power adapter.
- Do not expose the device to temperatures outside the range of -10 °C to 50 °C (14F to 122F).
- Do not expose the DP750 at environments outside of the humidity range of 10-90% RH (non-condensing).

# **OVERVIEW**

The DP750 is a powerful DECT VoIP base station that pairs with up to 5 of Grandstream's DP series DECT handsets to offer mobility to business and residential users. It supports a range of up to 300 meters outdoors and 50 meters indoors to give users the freedom to move around their work or home space, delivering efficient flexibility. This DECT VoIP base station supports up to 10 SIP accounts and 5 concurrent calls while also offering 3-way voice conferencing, full HD audio and integrated PoE. A shared SIP account on all handsets will add seamless unified features that gives users the ability to answer all calls regardless of location in real-time. The DP750 supports a variety of auto-provisioning methods and TLS/SRTP/HTTPS encryption security. When paired with Grandstream's DP720, DP722 or DP730 handsets, the DP750 offers a powerful cordless DECT solution for any business or residential user.

# **DP750 PACKAGE CONTENTS**

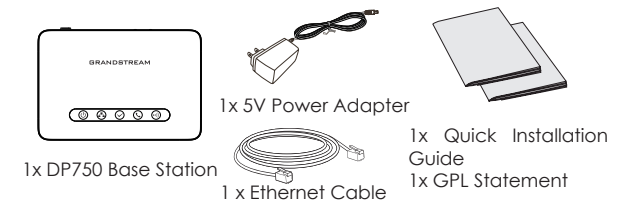

## **DP750 BASE STATION DESCRIPTION**

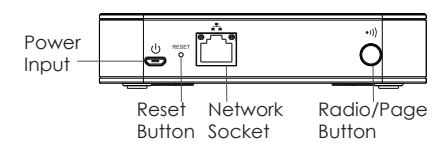

# **POWERING UP/CONNECTING DP750**

#### **Power using PoE**

Connect the network socket on the back of the unit to the RJ-45 socket of a PoE Network Switch using the network cable provided or 3rd party network cable.

## **Power using PSU**

• Connect the network socket on the back of the unit to the network connection socket using the network cable provided or 3rd party network cable.

• Plug the power supply plug into a power source socket. Plug the microUSB connector into related socket at the back of the unit.

#### **SUBSCRIBE HANDSETS TO DP750 BASE STATION 1. Open Subscription**

• Access DP750 Web GUI and press subscribe button. ((1)

#### Or,

• Press and hold Radio/Page button on DP750 base station for 7 seconds until the Radio icon starts blinking.

## **2. Handset Registration**

- 1. Access to DP730/DP722/DP720 menu  $\rightarrow$  Registration  $\rightarrow$ Register.
- 2. Select "Base 1" and press "Subscribe" softkey.
- 3. DP730/DP722/DP720 will search for nearby base stations and will display RFPI code and base station name of the discovered DP750.
- 4. Press "Subscribe" to pair with displayed DP750.

# **ACCESSING DP750 WEB GUI**

- 1. Power on DP750 and connect it to the network.
- 2. Connect a computer to same network as DP750.
- 3. Access "Network" directory on the computer.
- 4. Locate "*DP750 MAC*" device and double click on it to access web GUI.

**Note:** DP750 supports UPnP feature (by default enabled) for auto discovery by computers in same network.

5. Enter admin's username and password to access the configuration menu. ( The default username and password for administrator are "admin" and "admin").

#### **Notes:**

- Users can access DP750 by entering its IP on a web browser connected to same network.
- By default, DP750 is configured to get an IP from DHCP. To know assigned, check "Network Status" menu on registered DP730/DP722/DP720 handset.
- If no DHCP server is available, users can set static IP from a registered handset. Go to "Network Settings" and set "IP Settings" to "Static" and enter IP information. (Default DP750 PIN is "0000").

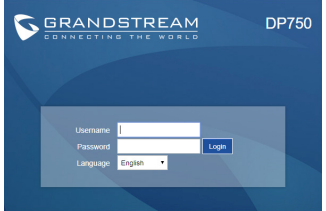

Refer to online documents and FAQ for more detailed information: http://www.grandstream.com/our-products

This product is covered by one or more of the U.S. patents (and any foreign patern counterparts thereto) identified at www.cmspatents.com

El DP750 no está pre-configurado para transmitir llamadas de emergencia a ningún tipo de hospital, agencias del orden público, unidad de atención médica ("Servicio de Emergencia(s)") o cualquier otro tipo de servicio de emergencia. Usted debe hacer los arreglos necesarios para acceder a los servicios de emergencia. Es su responsabilidad la compra de un servicio SIP de telefonía por Internet con esta funcionalidad, configurar correctamente el DP750 para utilizar ese servicio, y periódicamente probar la configuración para confirmar que funciona como se esperaba. Si no lo hace, es responsable de comprar los servicios tradicionales de telefonía móvil o de línea fija para acceder a servicios de emergencia.

GRANDSTREAM NO PROVEE CONEXIONES A LOS SERVICIOS DE EMERGENCIA A TRAVÉS DEL DP750. NI GRANDSTREAM NI SUS FUNCIONARIOS, EMPLEADOS O AFILIADOS PUEDE SER RESPONSABLE DE CUALQUI-ER RECLAMO, DAÑO O PÉRDIDA, Y USTED RENUNCIA A CUALQUIER Y TODOS LOS RECLAMOS O CAUSAS DE ACCIÓN DERIVADA DE O EN RELACIÓN CON SU INCAPACIDAD DE USAR EL DP750 PARA PONERSE EN CONTACTO CON SERVICIOS DE EMERGENCIA, Y SU FALTA DE TOMAR MEDIDAS ADICIONALES PARA TENER ACCESO A SERVICIOS DE EMERGENCIA DE ACUERDO CON EL PARRAFO INMEDIATAMENTE AN-TERIOR.

## **PRECAUCIONES**

- No intente abrir, desmontar o modificar el equipo.
- No utilice un adaptador de energía de terceros.
- No exponga el equipo a temperaturas fuera del rango de -10 °C to 50 °C (14F to 122F).
- No exponga el DP750 en entornos fuera del rango de humedad de 10-90% RH (Sin Condensación).

# **RESUMEN**

El DP750 es una poderosa base para DECT VoIP que se puede parear hasta con 5 Auriculares DP Grandstream para ofrecer movilidad a los usuarios en el hogar y la oficina. Soporta un rango de hasta 300 metros en espacios abiertos y de 50 metros en espacios cerrados para brindar a los usuarios la libertad de moverse en su espacio de trabajo, entregando eficiencia y flexibilidad. Esta base para DECT VoIP soporta hasta 10 cuentas SIP y 5 llamadas concurrentes , al mismo tiempo ofreciendo conferencias de voz en 3-vias , con Audio Full-HD y PoE integrado. Una cuenta SIP compartida en todos los Auriculares brindan funcionalidades unificadas que permiten a los usuarios la habilidad de contestar la llamada sin importar la ubicación en tiempo real. El DP750 soporta una variedad de métodos de Auto-aprovisionamiento y deguridad de encriptación TLS/SRTP/HTTPS. Cuando se enlaza con Auriculares DP720, DP722 o DP730, el DP750 ofrece una poderosa solución para cualquier usuario profesional o del hogar.

# **PAQUETE CONTENIDO DEL DP750**

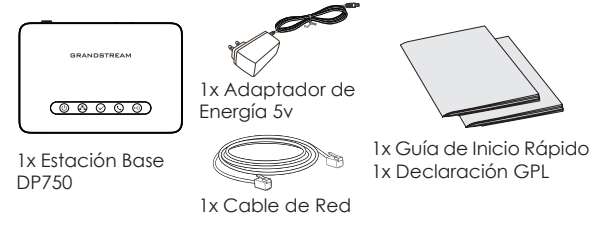

# **DESCRIPCIÓN DE LA BASE DP750**

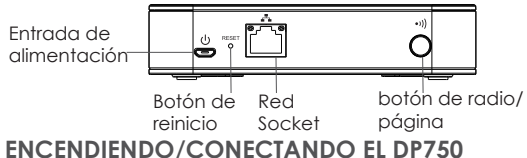

# **Usando PoE**

Conectar un cable desde la parte posterior de la unidad al puerto RJ-45 de algún Switch PoE usando el cable de red suministrado en el paquete.

## **Usando PSU**

• Conecte el cable de red en la parte posterior de la unidad y en algún punto de red, usando el cable de red suministrado en el paquete.

• Conecte el enchufe de alimentación en una toma de corriente. Enchufe el conector microUSB en la toma ubicada en la parte posterior de la unidad.

#### **SUBSCRIBIR EL AURICULAR A LA BASE DP750 1. Abra la subscripción**

- Ingrese a la interfaz Web en el DP750 y presione el  $(\langle \cdot \rangle)$ botón de subscribir.
- $\Omega$
- Presione y mantenga el boton de Radio/Page por 7 segundos hasta que el icono de Radio empiece a parpadear.

## **2. Registro del Auricular**

- 1. Acceda al menú DP733/DP722/DP720 → Registro → Registrar.
- 2. Seleccione "Base 1" y presione la tecla "Subscribir".
- 3. El DP730/DP722/DP720 buscará entonces bases cercanas y mostrará el códig RFPI del DP750 descubierto.
- 4. Presione "Subscribir" al mismo tiempo con el DP750 visualizado.

# **ACCEDER A LA WEB GUI DE DP750**

- 1. Encienda el DP750 y conéctelo a la Red.
- 2. Conecte una computadora a la misma red que el DP750.
- 3. Acceda a la sección "Red" de su computadora.
- 4. Localice el dispositivo "DP750-MAC" y haga doble click para ingresar a la Interfaz Web.

**Nota:** El DP750 soporta la funcionalidad UPnP (habilitada por default) para ser encontrado por computadoras en la misma Red.

5. Ingrese como administrador para ver el menú de configuración. (El nombre de usuario y contraseña por defecto para el administrador es "admin" y "admin").

## **Notas:**

- Los usuarios pueden acceder al DP750 ingresando la IP en un navegador Web conectado a la misma red.
- El DP750 viene predeterminado para tomar una IP desde DHCP. Para conocerla, revise el "Estado de Red" en un Auricular DP720/DP722/DP730 registrado.
- Si no hay un servidor DHCP, se puede configurar una IP estática desde un Auricular registrado. Vaya a "Configuración de Red" y cambie la "Configuración IP" a "Estática" e ingrese la información de la IP. (El PIN predeterminado de el DP750 es "0000").

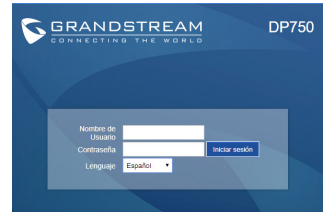

Consulte la documentación en linea y preguntas frecuentes para información mas detallada. http://www.grandstream.com/our-products

Le DP750 n'est pas préconfiguré pour prendre en charge ou acheminer les appels d'urgence adressés aux hôpitaux, organismes chargés de l'application de la loi, centres de soins médicaux (« service(s) d'urgence ») ou tout autre type de service d'urgence. Vous devez prendre des dispositions supplémentaires pour assurer l'accès aux services d'urgence. Il est de votre responsabilité de vous abonner à un service de téléphonie Internet conforme au protocole SIP, de configurer correctement le DP750 pour utiliser ce service, et de tester périodiquement votre configuration pour vous assurer qu'elle fonctionne comme prévu. Si vous ne le faites pas, vous devez vous abonner à un service de téléphonie sans fil ou fixe traditionnel pour accéder aux services d'urgence.

GRANDSTREAM NE FOURNIT PAS DE CONNEXIONS AUX SERVICES D'URGENCE VIA LE DP750. NI GRAND-STREAM, NI SES DIRIGEANTS, EMPLOYÉS OU SOCIÉTÉS AFFILIÉES NE PEUVENT ÊTRE TENUS RESPONSABLES POUR TOUTE RÉCLAMATION, TOUT DOMMAGE OU PERTE, ET VOUS RENONCEZ PAR LES PRÉSENTES À TOUTE RÉCLAMATION OU TOUT MOTIF D'ACTION EN JUSTICE DÉCOULANT OU LIÉ À VOTRE INCAPACITÉ D'UTILISER LE DP750 POUR CONTACTER LES SERVICES D'URGENCE, ET TOUTE NÉGLIGENCE DE VOTRE PART QUANT À PRENDRE DES DISPOSITIONS SUPPLÉMEN-TAIRES POUR ACCÉDER AUX SERVICES D'URGENCE CONFORMÉMENT À L'ALINÉA PRÉCÉDENT.

# **PRÉCAUTIONS**

- Ne tentez pas d'ouvrir, de démonter ou de modifier l'appareil.
- N'utilisez pas un adaptateur de courant tiers.
- N'exposez pas cet appareil à des températures situées hors de la plage de -10 °C à 50 °C (14F - 122F).
- N'exposez pas le DP720 à des environnements où le niveau d'humidité est situé hors de la plage d'humidité suivante: 10 à 90 % HR (sans condensation).

# **PRÉSENTATION**

Le DP750 est une station de base DECT VoIP puissante qui s'associe au maximum à 5 combinés DECT de la série DP de Grandstream afin d'offrir la mobilité aux entreprises et aux particuliers. Il offre un périmètre de fonctionnement jusqu'à 300 à l'extérieur et de 50 mètres à l'intérieur afin d'offrir aux utilisateurs une liberté de mouvement et les rendre par la même occasion plus efficaces. Cette station de base DECT VoIP prend en charge jusqu'à 10 comptes SIP et 5 appels simultanés tout en offrant la téléconférence à 3, l'audio en HD et le PoE intégré. Un compte SIP partagé sur tous les combinés ajoutera des fonctionnalités unifiées sans difficulté ce qui donne aux utilisateurs la capacité de répondre à tous les appels indépendamment de l'emplacement, en temps réel. Le DP750 prend en charge une variété de méthodes de configuration automatique ainsi que le cryptage sécurisé TLS/SRTP/HTTPS. Lorsqu'il est associé aux combinés DP720, DP722 ou bien DP730 de Grandstream, le DP750 offre une solution DECT sans fil puissante à tout type d'entreprise et d'utilisateur résidentiel.

# **CONTENU DE L'EMBALLAGE DP750**

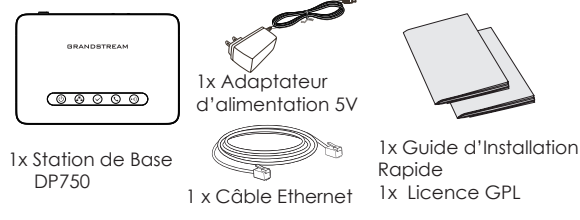

## **DESCRIPTION DE LA STATION DE BASE DP750**

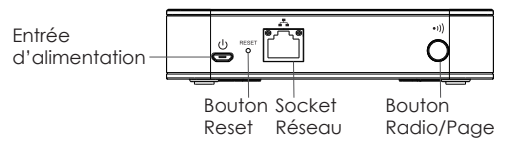

## **MISE SOUS TENSION/CONNEXION DU DP750 Avec PoE**

Connectez le port réseau à l'arrière de l'unité au port RJ-45 d'un Commutateur Réseau PoE en utilisant le câble fourni ou un câble réseau tiers.

## **Avec adaptateur d'alimentation**

- Connectez le port réseau à l'arrière de l'unité au réseau en utilisant le câble réseau fourni ou un câble tiers.
- Branchez l'adaptateur d'alimentation dans une source d'alimentation. Branchez le connecteur Micro USB à la prise correspondante sur la face arrière de l'unité.

# **SOUSCRIRE LES COMBINÉS AU DP750**

## **1. Ouvrir la souscription**

• Accédez à l'interface graphique Web du DP750 et appuyez sur le bouton Souscrire.

## Ou,

• Appuyez et maintenez le bouton Radio/Page pendant 7 secondes jusqu'à ce que l'icône Radio se mette à  $\bigcap$ clignoter.

## **2. Inscription du combiné**

- 1. Accédez au menu DP730/DP722/DP720 → Enregistrement  $\rightarrow$  Enregistrer.
- 2. Sélectionnez «Base 1» et appuyez sur la touche "Souscrire".
- 3. Le DP730/DP722/DP720 recherchera les stations de bases voisines et affichera le code RFPI des DP750 découverts.
- 4. Appuyez sur "Souscrire" pour apparier avec la station de base DP750 affichée. Veuillez se référer aux documents en ligne et FAQ pour plus

# **ACCEDER A L'INTERFACE DU DP750**

- 1. Mettez le DP750 sous tension et connectez-le au réseau.
- 2. Connectez un ordinateur au même réseau que le DP750.
- 3. Accédez au répertoire "Réseau" sur l'ordinateur.
- 4. Localisez le périphérique "DP750 MAC" et double-cliquez dessus pour accéder à l'interface graphique Web.

**Remarque:** Le DP750 prend en charge la fonctionnalité UPnP (activée par défaut) pour la découverte automatique par des ordinateurs du même réseau.

5. Entrez le nom d'utilisateur et le mot de passe de l'administrateur pour accéder au menu de configuration. (Par défaut le nom et le mot de passe Administrateur sont "admin" et "admin").

#### **Remarques:**

- Les utilisateurs peuvent accéder au DP750 en entrant son IP sur un navigateur Web connecté au même réseau.
- Par défaut, DP750 est configuré pour obtenir une adresse IP de DHCP. Pour connaître l'affectation, consultez le menu "Etat du réseau" sur le combiné DP720/DP722/DP730 inscrit.
- Si aucun serveur DHCP n'est disponible, les utilisateurs peuvent définir une adresse IP statique à partir d'un combiné inscrit. Allez dans "Paramètres réseau" et réglez "Paramètres IP" sur "Statique" et entrez les informations IP. (Le code PIN par défaut du DP750 est "0000").

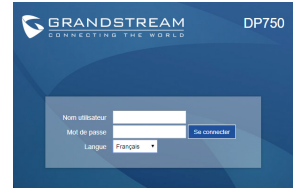

d'informations: http://www.grandstream.com/our-products

Das DP750 ist nicht für Notrufe an Krankenhäuser, Polizeistationen, medizinische Versorgungszentren ("Notfalldienste") oder irgendwelche andere Arten von Notdiensten vorkonfiguriert. Sie müssen zusätzliche Vorkehrungen treffen, um Notdienste anrufen zu können. Sie müssen einen SIP-kompatiblen Internet-Telefondienst kaufen, den DP750 sachgemäß für diesen Dienst konfigurieren und Ihre Konfiguration regelmäßig testen, um sicherzustellen, dass sie wie erwartet funktioniert. Andernfalls müssen Sie traditionelle Mobilfunk- oder Festnetztelefondienste kaufen, um Notdienste anrufen zu können.

GRANDSTREAM STELLT KEINE VERBINDUNGEN ZU NOTDIENSTEN ÜBER DEN DP750 ZUR VERFÜGUNG. WEDER GRANDSTREAM NOCH DESSEN LEITENDE ANGESTELLTE, MITARBEITER ODER VERBUNDENE UNTERNEHMEN HAFTEN FÜR IRGENDWELCHE SCHADENSANSPRÜCHE, SCHÄDEN ODER VER-LUSTE UND SIE (DER BENUTZER) VERZICHTEN HIERMIT AUF JEGLICHE SCHADENSANSPRÜCHE ODER KLAGEANSPRÜCHE, DIE SICH AUS DER UN-MÖGLICHKEIT, MIT DEM DP750 NOTDIENSTE AN-ZURUFEN, UND IHREM VERSÄUMNIS, ZUSÄTZLICHE VORKEHRUNGEN ENTSPRECHEND DEM VORHERI-GEN ABSCHNITT ZU TREFFEN, UM NOTDIENSTE ANRUFEN ZU KÖNNEN, ERGEBEN ODER DAMIT IN ZUSAMMENHANG STEHEN.

## **VORSICHTSMASSNAHMEN**

- Das Produkt darf nicht geöffnet, modifiziert oder anderweitig verändert bzw. verwendet werden .
- Benutzen Sie nur das beiliegende Netzteil, kein Netzteil von Drittanbietern.
- Benutzen Sie das Produkt nur innerhalb des angegebenen Temperaturbereiches von -10°C bis 50°C (14F bis 122F).
- Benutzen Sie das Produkt nur innerhalb der angegebenen Werte für Luftfeuchtigkeit, 10-90% relative Luftfeuchte (nicht kondensierend).

## **ÜBERBLICK**

An die leistungsstarke DECT Basisstation DP750 können bis zu 5 Grandstream DP-Mobilteile angebunden werden. Mit einer Reichweite von bis 300m im Freien, sowie 50m in Gebäuden, ermöglicht das DECT System hohe Flexibilität und Mobilität in der täglichen Nutzung. In der via PoE mit Strom versorgen Basisstation können bis zu 10 SIP Konten registriert und bis zu 5 Gespräche können parallel durchgeführt und verwaltet werden. Gesprächsqualität in HD ist genauso selbstverständlich, wie die Möglichkeit der Dreierkonferenz oder das Registrieren eines einzigen SIP-Kontos an allen Mobilteilen. Vom DP750 werden verschiedenste Provisionierungsvarianten und mit TLS/ SRTP/HTTPS auch die passenden Sicherheitsmetoden unterstützt. Die DECT Kombination, bestehend aus der Basis DP750 und dem möglichen Mobilteilen DP720/722/730, ist eine hochwertige, flexible und leistungsstarke Kommunikationslösung für verschiedenste Unternehmens- und Einsatzbereiche.

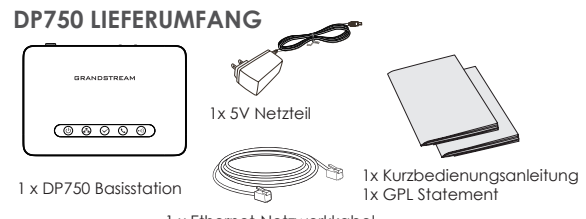

1 x Ethernet-Netzwerkkabel

## **BESCHREIBUNG DER BASISSTATION DP750**

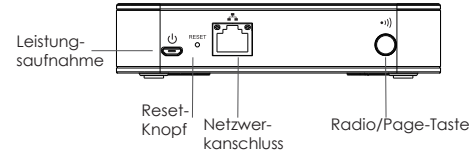

#### **EINSCHALTEN/ANBINDEN DES DP750 Mit PoE**

Verbinden Sie den RJ-45 Netzwerkanschluss auf der Geräterückseite und den Netzwerkport am PoE-Switch mit dem mitgelieferten Netzwerkkabel oder mit einem anderen Ethernetkabel.

## **Mit PSU**

- Verbinden Sie den RJ-45 Netzwerkanschluss auf der Geräterückseite und den Netzwerkport am Switch mit dem mitgelieferten Netzwerkkabel, oder mit einem anderen Ethernetkabel.
- Stecken Sie das Netzteil in die Steckdose, dann stecken Sie den Mikro-USB Stecker in die passende Buchse an der Basisstation.

# **ANMELDEN EINES MOBILTEILS AN DP750**

## **1. Offene Anmeldung**

• Wechseln Sie zur Website der DP750 Basisstation und klick- $((\bullet))$ en Sie dort auf das Feld Anmeldung.

Oder,

• Halten Sie die Taste Funk/Page für ca. 7 Sekunden gedrückt bis das Funk Symbol zu blinken beginnt.

## **2. Mobilteilanmeldung**

- 1. Wechseln Sie am DP720/DP722/DP730 Mobilteil auf Menü → Anmeldung → Anmelden.
- 2. Wählen Sie "Basis1" aus und drücken Sie die Softtaste "Anmelden".
- 3. Das Mobilteil DP720/DP722/DP730 wird sich die am nächsten liegende Basis DP750 suchen und dann deren RFPI Code am Display anzeigen.
- 4. Drücken Sie "Subscribe" um Basis und Mobilteil zu verbinden.

# **ZUGANG ZUR DP750 WEBSCHNITTSTELLE**

- 1. Schalten Sie die DP750 Basisstation an und verbinden Sie diese mit dem Netzwerk.
- 2. Verbinden Sie einen Computer mit dem selben Netzwerk des DP750.
- 3. Wechseln Sie zum "Netzwerk" Verzeichnis des Computers.
- 4. Lokalisieren Sie "DP750 MAC" und wechseln Sie per Doppelklick zu deren Webschnittstelle.

**Hinweis:** Die Basisstation DP750 unterstützt UPnP (aktiviert) zur automatischen Suche und Erkennung des Computers im selben Netzwerk.

5. Geben Sie die die Anmeldeinformationen ein und wechseln Sie in das Konfigurationsmenü. (Standard-Benutzername und Kennwort für den Administrator lauten "admin" und "admin").

#### **Hinweis:**

- Der Nutzer hat Zugang zur DP750 Webseite indem deren IP Adresse in einen PC eingegeben wird, beide sind im selben Netzwerk registriert.
- In den Grundeinstellungen ist die DP750 auf "Empfangen der IP Adresse vom DHCP Server" konfiguriert. Um diese abzulesen, wechseln Sie bitte am Mobilteil auf "Netzwerkstatus".
- Ist kein DHCP Server vorhanden, kann auch eine statische IP Adresse vergeben werden. Wechseln Sie zu "Netzwerkeinstellungen"→"IP Einstellungen" und setzen Sie die Option "Statisch", geben Sie dann die IP Adresse in das Eingabefeld ein. (PIN am DP750: "0000").

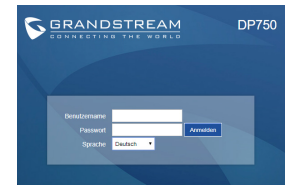

Weitere Informationen und Dokumentationen sind online unter: http://www.grandstream.com/our-products

Il DP750 non è pre-configurato per supportare o eseguire chiamate di emergenza a nessun tipo di ospedale, forze dell'ordine, unità mediche ("Servizi di emergenza") o qualsiasi altro tipo di Servizio di emergenza. È necessario utilizzare altri sistemi per contattare i Servizi di emergenza. È sua responsabilità acquistare un servizio telefonico Internet conforme al protocollo SIP, configurare in modo opportuno il DP750 per utilizzare tale servizio e testare periodicamente la propria configurazione per confermare che funzioni come desiderato. In caso contrario, è sua responsabilità acquistare servizi di telefonia fissa o mobile per accedere ai Servizi di emergenza.

GRANDSTREAM NON FORNISCE UNA CONNES-SIONE AI SERVIZI DI EMERGENZA TRAMITE DP750. NÉ GRANDSTREAM NÉ I SUOI FUNZIONARI, DIPEN-DENTI O AFFILIATE POSSONO ESSERE CONSIDE-RATI RESPONSABILI PER EVENTUALI RICHIESTE DI RISARCIMENTO, DANNI O PERDITE E CON IL PRE-SENTE RINUNCIA A TUTTE TALI RICHIESTE O CAUSE CHE POTREBBERO DERIVARE OD ESSERE IN RE-LAZIONE ALLA SUA INCAPACITÀ DI UTILIZZARE DP750 PER CONTATTARE SERVIZI DI EMERGENZA E AL MANCATO RICORSO A SISTEMI AGGIUNTIVI PER ACCEDERE AI SERVIZI DI EMERGENZA AI SENSI DEL PARAGRAFO PRECEDENTE.

## **PRECAUZIONI**

- Non tentare di aprire, smontare o modificare il dispositivo.
- Non utilizzare un alimentatore di terzi.
- Non esporre il dispositivo a temperature fuori dall'intervallo di -10 °C a 50 °C (da 14F a 122F).
- Non esporre il DP750 a condizioni ambientali fuori dall'intervallo di umidità di 10-90% RH (senza condensa).

## **PANORAMICA**

Il DP750 è una potente base DECT VoIP che si associa con fino a 5 cordless DECT della serie DP in modo da offrire mobilità a utenti business o residenziali. Ha un raggio fino a 300 metri outdoor e di 50 metri indoor per dare agli utilizzatori la libertà di muoversi all'interno del loro spazio di lavoro con flessibilità ed efficienza. Questa base DECT VoIP supporta fino a 10 account SIP e 5 chiamate contemporanee insieme ad una conferenza a 3 vie, audio full HD e PoE integrato. Un account SIP in condivisione su tutti i cordless aggiunge delle funzionalità che danno la possibilità di rispondere alle chiamate indipendentemente dalla propria posizione. Il DP750 supporta diversi metodi di auto provisioning e criptazione come TLS/ SRTP/HTTP. Quando associato con DP720, DP722 o DP730, il DP750 offre un'efficiente soluzione DECT per qualsiasi utente business o residenziale.

# **CONTENUTO DELLA CONFEZIONE DP750**

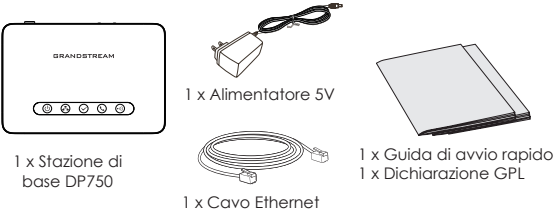

## **DESCRIZIONE STAZIONE BASE DP750**

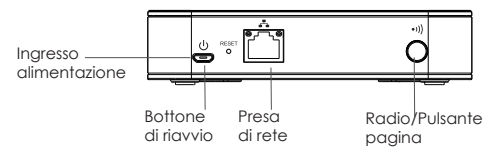

#### **ALIMENTAZIONE/COLLEGAMENTO DP750 Con PoE**

Collegare la presa di rete sul retro dell'unità alla presa RJ-45 di uno switch di rete PoE usando il cavo di rete fornito o un cavo di rete di terzi.

## **Con PSU**

- Collegare la presa di rete sul retro dell'unità alla presa del collegamento di rete usando il cavo di rete fornito o un cavo di rete di terzi.
- Collegare la spina dell'alimentatore a una presa di corrente. Collegare il connettore microUSB alla presa corrispondente sul retro dell'unità.

 $((\bullet))$ 

# **REGISTRARE I RICEVITORI ALLA DP750**

#### **1. Apri registrazione**

• Accedere alla GUI Web DP750 e premere il pulsante Registra.

 $\bigcap$ r

• Premere e tenere premuto il pulsante Radio/Pagina per 7 secondi fino a quando l'icona Radio inizia a  $\cap$ lampeggiare.

#### **2. Registrazione del ricevitore**

- 1. Accedere al menu DP730/DP722/DP720 → Registrazione → Reaistra.
- 2. Selezionare "Base 1" e premere il tasto "Registra".
- 3. Il DP720/DP722/DP730 ricercherà le stazioni base nelle vicinanze e visualizzerà il codice RFPI del DP750 scoperto.
- 4. Premere "Sottoscrivi" per accoppiare con il DP750 visualizzato.

# **ACCESSO ALLA GUI WEB DEL DP750**

- 1. Accendere DP750 e collegarlo alla rete.
- 2. Collegare un computer alla stessa rete del DP750.
- 3. Accedere alla directory "Rete" sul computer.
- 4. Individuare il dispositivo "DP750 MAC" e fare doppio clic su di esso per accedere alla GUI Web.

**Nota:** DP750 supporta funzionalità UPnP (impostazione predefinita abilitato) per la scoperta automatica di computer nella stessa rete.

5. Immettere il nome utente e la password dell'amministratore per accedere al menu di configurazione. (Il nome utente predefinito di fabbrica è "admin" mentre la password casuale predefinita può essere trovata sull'adesivo sul retro dell'unità).

#### **Nota:**

- Gli utenti possono accedere a DP750 immettendo il suo IP su un browser web collegato alla stessa rete.
- Come impostazione predefinita, DP750 è configurato per ottenere un IP da DHCP. Per conoscere assegnato, verificare il menu "Stato rete" sul ricevitore DP720/DP722/DP730 registrato.
- Se nessun server DHCP è disponibile, gli utenti possono impostare IP statico da un trasmettitore registrato. Andare a "Impostazioni di rete" e impostare "Impostazioni IP" a "Statico" e inserire le informazioni IP. (PIN predefinito di DP750 è "0000").

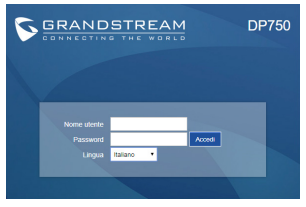

Fare riferimento ai documenti online e alle Domande Frequenti per informazioni più dettagliate: http://www.grandstream.com/our-products

DP750 не настроен заранее для поддержки и осуществления экстренных вызовов в больницу, правоохранительные органы, учреждения<br>медицинской помощи ("Экстренная ("Экстренная служба(-ы)") или другие Экстренные Службы. Чтобы получить доступ к Экстренным Службам<br>необходимо и заключить и дополнительные заключить дополнительные соглашения. Вы несете ответственность за приобретение услуг телефонной связи через Интернет, поддерживающих протокол SIP, правильную настройку DP750 для использования этой связи и периодическую проверку надлежащей работы вашей конфигурации. Если вы не выполните этих условий, то вы самостоятельно несете ответственность за приобретение услуг обычной беспроводной или проводной телефонной связи для доступа к Экстренным Службам.

КОМПАНИЯ GRANDSTREAM НЕ ОБЕСПЕЧИВАЕТ<br>СВЯЗЬ С. АВАРИЙНЫМИ СЛУЖБАМИ ПРИ С. АВАРИЙНЫМИ ПОМОЩИ УСТРОЙСТВА DP750. НИ КОМПАНИЯ GRANDSTREAM, НИ ЕЕ ДОЛЖНОСТНЫЕ ЛИЦА,<br>СОТРУЛНИКИ ИЛИ ЛОЧЕРНИЕ ПРЕЛПРИЯТИЯ СОТРУДНИКИ ИЛИ ДОЧЕРНИЕ НЕ НЕСУТ ОТВЕТСТВЕННОСТЬ ЗА КАКИЕ-ЛИБО СТРАХОВЫЕ СЛУЧАИ, УШЕРБ ИЛИ УБЫТКИ. ТАКИМ ОБРАЗОМ, ВЫ ОТКАЗЫВАЕТЕСЬ ОТ ВСЕХ ПОДОБНЫХ ПРЕТЕНЗИЙ ИЛИ ОСНОВАНИЙ ДЛЯ ИСКА, ВЫТЕКАЮЩИХ ИЗ НЕВОЗМОЖНОСТИ<br>ИСПОЛЬЗОВАНИЯ DP750 ЛЛЯ СВЯЗИ С ИСПОЛЬЗОВАНИЯ DP750 ДЛЯ СВЯЗИ С ЭКСТРЕННЫМИ СЛУЖБАМИ, А ТАКЖЕ ВАШЕГО<br>НЕЖЕЛАНИЯ ЗАКЛЮЧИТЬ ДОПОЛНИТЕЛЬНЫЕ НЕЖЕЛАНИЯ ЗАКЛЮЧИТЬ ДОПОЛНИТЕЛЬНЫЕ<br>СОГЛАШЕНИЯ ДЛЯ ПОЛУЧЕНИЯ ДОСТУПА СОГЛАШЕНИЯ ДЛЯ ПОЛУЧЕНИЯ ДОСТУПА<br>К ЭКСТРЕННЫМ СЛУЖБАМ СОГЛАСНО К ЭКСТРЕННЫМ СЛУЖБАМ СОГЛАСНО ПРЕДЫДУЩЕМУ ПАРАГРАФУ.

#### **МЕРЫ ПРЕДОСТОРОЖНОСТИ**

- Не пытайтесь вскрывать, разбирать или изменять устройство.
- Не используйте адаптер питания сторонних производителей.
- Не подвергать устройство воздействию температуры вне диапазона от -10 °C до 50 °C (от 14F до 122F).
- Не подвергать DP750 воздействию влажности вне диапазона в 10-90% Отн.вл. (без конденсата).

## **ОБЩЕЕ ОПИСАНИЕ**

DP750 - мощная базовая станция DECT VoIP, которая объединяет до 5 телефонов DECT серии Grandstream DP серии DECT, чтобы предлагать мобильность бизнеса и домашних пользователей. Онa поддерживает покрытие до 300 метров в открытом пространстве и 50 метров в помещении, что дает пользователям свободу передвижения по офису или дому. Эта базовая станция DECT VoIP поддерживает до 10 учетных записей SIP и 5 одновременных вызовов, а также предлагает трехстороннюю голосовую конференц-связь, HD-звук и поддержку PoE. Общая учетная запись SIP на всех телефонах добавит унифицированные функции, которые дают пользователям возможность отвечать на все вызовы независимо от местоположения. DP750 поддерживает множество методов автоматической настройки, безопасности и шифрования TLS / SRTP / HTTPS. В сочетании с телефонами DP720, DP722 или DP730 от Grandstream, DP750 предлагает мощное беспроводное решение DECT для бизнеса и домашних пользователей.

## **КОМПЛЕКТ ПОСТАВКИ DP750**

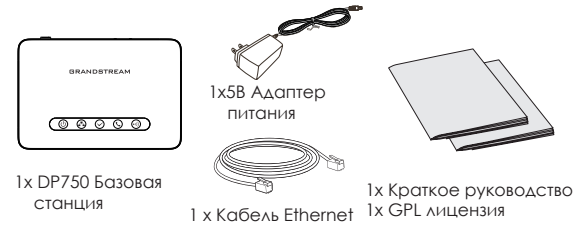

# **ОПИСАНИЕ БАЗОВОЙ СТАНЦИИ DP750**

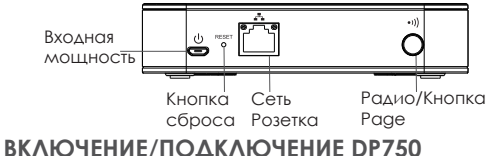

## **С PoE**

С помощью предоставленного или стороннего сетевого кабеля, подключите сетевой коммутатор PoE через RJ-45 разъём к сетевому разъёму на задней стороне устройства.

## **С PSU**

- С помощью предоставленного или стороннего сетевого кабеля подключите устройство с сети, через сетевой разъём на задней стороне.
- Воткните вилку электропитания в розетку электропитания. Воткните микроUSB штекер в соответствующий разъём на задней стороне устройства.

# **ПОДКЛЮЧИТЕ ТРУБКИ К DP750**

#### **1. Откройте окно Сопряжение**

• Зайдите в веб-интерфейс DP750 и нажмите кнопку  $((\gamma))$ Сопряжение.

Или,

• Нажмите и удерживайте кнопку Радио/Прокрутка в течение 7 секунд, пока не начнёт мигать иконка Радио.

#### **2. Регистрация трубки**

- 1. Перейдите по пути DP730/DP722/DP720 меню → Регистрация → Зарегистрировать.
- 2. Выберите "База 1" и нажмите кнопку "Сопряжение".
- 3. DP730/DP722/DP720 начнёт поиск ближайших базовых станций и отобразит идентификационный номер (RFPI) найденной DP750.
- 4. Нажмите кнопку "Подключиться" (левая функциональная кнопка) для сопряжения с отображённой DP750.

# **ДОСТУП В ВЕБ ГИП DP750**

- 1. Включите DP750 и подключите её к сети.
- 2. Подключите компьютер к той же сети, что и DP750.
- 3. Зайдите в настройки сети на компьютере.
- 4. Найдите устройство "DP750 MAC" и щёлкните по нему два раза для входа в веб-интерфейс.

**Примечание:** DP750 имеет поддержку UPnP (включено по умолчанию) для автоматического обнаружения компьютерами из одной сети.

5. Введите имя пользователя и пароль администратора для входа в меню конфигурации. (Имя пользователя по умолчанию - "admin", случайный пароль по умолчанию Вы можете найти на наклейке на задней стороне устройства.)

#### **Примечание :**

- Пользователи могут войти в DP750, введя IP адрес устройства в браузере компьютера из одной сети.
- По умолчанию, DP750 настроена на получение IP от DHCP. Для просмотра присвоенного адреса, зайдите в меню "Состояние сети" на зарегистрированной трубке DP720/ DP722/DP730.
- Если нет доступных DHCP серверов, пользователи могут задать статический IP при помощи зарегистрированной трубки. Перейдите в "Состояние сети" и установите "Настройки IP" на "Статический", затем введите IP адрес. (ПИН-код DP750 по умолчанию - "0000").

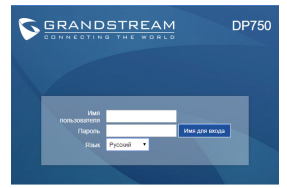

Смотрите электронные документы и раздел FAQ для более подробной информации: http://www.grandstream.com/our-products

O DP750 não é pré-configurado para suportar ou realizar chamadas de emergência a qualquer tipo de hospital, agência policial, unidade de atendimento médico ("Serviço (s) de emergência"), ou qualquer outro tipo de serviço de emergência. Você deverá tomar providências adicionais para acessar serviços de emergência. É da sua responsabilidade adquirir serviço de telefonia via Internet compatível com o protocolo SIP, configurar corretamente o DP750 para usar esse serviço e periodicamente testar a configuração para confirmar que ele funciona como você espera. Se você não fizer isso, é da sua responsabilidade adquirir os serviços tradicionais de telefones celulares ou fixos para acessar serviços de emergência.

GRANDSTREAM NÃO FORNECE CONEXÕES A SER-VIÇOS DE EMERGÊNCIA ATRAVÉS DO DP750. NEM GRANDSTREAM, NEM OS SEUS DIRIGENTES, EM-PREGADOS OU AFILIADOS PODEM SER RESPON-SÁVEIS POR QUALQUER RECLAMAÇÃO, DANO OU PERDA, E VOCÊ, NESTE ATO, RENUNCIA QUAISQUER E TODAS REIVINDICAÇÕES OU MOTIVOS DE ACÇÃO RESULTANTES DA OU RELATIVA À SUA INCAPACID-ADE DE USAR O DP750 PARA CONTATAR SERVIÇOS DE EMERGÊNCIA E POR NÃO FAZER ARRANJOS ADICIONAIS PARA ACEDER AOS SERVIÇOS DE EMERGÊNCIA, SEGUNDO O PARÁGRAFO IMEDIATA-MENTE ANTERIOR.

# **PRECAUÇÕES**

- Não tente abrir, desmontar, ou modificar o dispositivo.
- Não utilize adaptadores de corrente de outros fabricantes.
- Não expor o dispositivo a temperaturas fora do intervalo de -10 °C até 50 °C (14F até 122F).
- Não expor o DP750 a ambientes externos com umidade entre 10-90% (sem condensação).

# **SÍNTESE**

O DP750 é uma poderosa estação base DECT VoIP na qual pode emparelhar até 5 handsets da serie DP DECT da Grandstream para oferecer mobilidade aos usuários residenciais ou empresariais. Possui um alcance de até 300mts em exteriores e 50mts em ambientes internos dando liberdade de movimento dentro da área de trabalho de maneira eficiente e flexível. Esta estação base DECT VoIP suporta até 10 contas SIP e 5 chamadas em simultâneo, oferecendo também conferência de áudio de 3 participantes, áudio full HD e PoE embutido. Uma conta SIP compartilhada em todos os handsets adicionará recursos unificados para dar aos usuários a capacidade de atender as chamadas em tempo real, independentemente da sua localização. O DP750 suporta uma variedade de métodos de provisionamento automático e criptografia de segurança como TLS/SRTP/HTTPS. No momento que é emparelhado o handset Grandstream DP720, DP722 ou DP730, o DP750 oferece uma poderosa solução DECT para qualquer usuário residencial ou corporativo.

# **CONTEÚDO DA EMBALAGEM DO DP750**

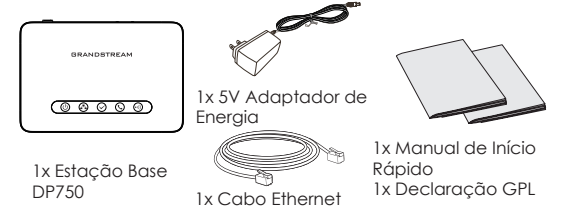

# **DESCRIÇÃO DA ESTAÇÃO BASE DP750**

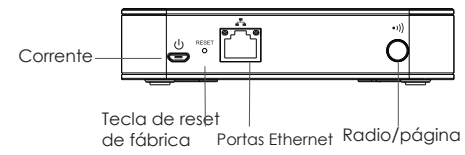

#### **A LIGAR/CONECTAR O DP750 Com PoE**

Conecte a porta de rede que se encontra na parte posterior do dispositivo à porta RJ-45 de um Switch PoE utilizando o cabo de rede provido na embalagem ou um cabo de rede de outro fabricante.

## **Com PSU**

- Conecte a porta de rede que se encontra na parte posterior do dispositivo à porta de conexão à rede utilizando o cabo de rede provido na embalagem ou um cabo de rede de outro fabricante.
- Plugue o adaptador de energia à tomada de corrente. Plugue o conector microUSB na porta correspondente que se encontra na parte posterior do dispositivo.

 $((\gamma))$ 

# **ASSOCIAR OS HANDSETS À DP750**

## **1. Abrir a subscrição**

• Acesse ao menu web do DP750 e pressione o botão Subscribe

 $\bigcap_{i=1}^n$ 

• Pressione e segure a tecla Radio/Page durante 7 segundos até o ícone Radio comece a piscar.

## **2. Registro do handset**

- 1. Acesse ao menu do DP730/DP722/DP720 menu → Registration  $\rightarrow$  Register.
- 2. Selecione "Base 1" e pressione a tecla "Subscribe".
- 3. O DP730/DP722/DP720 buscará a estação base mais próxima e mostrará na tela o código RFPI do DP750 encontrado.
- 4. Pressione "Subscribe" (softkey esquerdo) para emparelhar com o DP750 mostrado.

# **ACESSANDO À INTERFACE WEB DO DP750**

- 1. Ligue o DP750 e conecte-o à rede.
- 2. Conecte um computador na mesma rede que o DP750.
- 3. Acesse ao diretório "Rede" no seu computador.
- 4. Localize o dispositivo "DP750 MAC" e clique duas vezes sobre ele para acessar à interface web.

**Aviso:** O DP750 suporta a função UPnP (habilitada por padrão) para a descoberta automática pelo computador conectado na mesma rede.

5. Coloque o ID e a senha do administrador para acessar ao menu de configuração. (O ID de usuário padrão é "admin", a senha de acesso aleatória pode ser encontrada na etiqueta na parte inferior do dispositivo).

#### **Aviso:**

- Os usuários podem acessar ao DP750 colocando o endereço IP no navegador através do computador conectado na mesma rede.
- Por padrão, o DP750 está configurado para obter IP via DHCP. Para confirmar o IP atribuído, verifique no menu "Network Status" do handset DP720/DP722/DP730 registrado.
- Se não está disponível um servidor DHCP, os usuários podem definir um IP fixo a partir de um handset registrado. Entre em "Network Settings" e defina a opção "IP Settings" em "Static" e coloque a informação do IP. (O PIN padrão do DP750 é "0000").

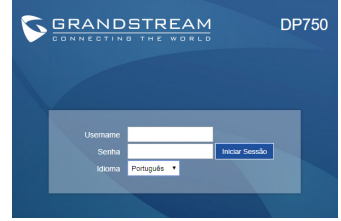

Consulte os documentos em linha e os FAQ para informação mais detalhada: http://www.grandstream.com/our-products

Telefon DP750 nie jest prekonfigurowany do wsparcia lub przenoszenia połączeń alarmowych dla żadnych instytucji w tym Policji, Szpitali, czy Straży Pożarnej. Aby takie usługi działały wymagane jest podjęcie dodatkowych działań dla Połączeń Alarmowych. Obowiązkiem kupującego jest zakup odpowiedniej usługi SIP oraz konfiguracja i test w celu zapewnienia jej poprawnego działania. Gdy kupujący nie zastosuje się do powyższych wskazówek, obowiązkiem kupującego jest zapewnienie działania tego typu usług przez innych operatorów telefonicznych.

TELEFON GRANDSTREAM DP750 NIE ZA-PEWNIA USŁUGI POŁACZEŃ ALARMOWYCH. ŻADNE ZAŻALENIA SPOWODOWANE BRAKIEM POŁACZEŃ AWARYJNYCH NIE OBCIAŻAJA FIRMY GRANDSTREAM, JEJ PRACOWNIKÓW, OSÓB ZWIĄZANYCH I PARTENRÓW. GRAND-STREAM ORAZ WYŻEJ WYMIENIENI NIE PONOSZĄ ODPOWIEDZIALNOŚCI RÓWNIEŻ W SPRAWACH ŻADAŃ, USZKODZEŃ, WYNIKAJACYCH Z ZA-NIEDBANIA BĄDŹ STRAT WYNIKŁYCH Z BRAKU MOŻLIWOŚCI WYKONANIA POŁĄCZENIA ALAR-MOWEGO POPRZEZ TELEFON DP750.

# **ŚRODKI OSTROŻNOŚCI**

- Nie należy podejmować prób otwierania, demontażu ani modyfikacji urządzenia.
- Nie należy korzystać z zasilaczy innych firm.
- Nie należy wystawiać urządzenia na działanie temperatur spoza zakresu -10°C do 50°C (14°F do 122°F).
- Nie należy wystawiać urządzenia DP750 na działanie wilgotności wykraczającej poza zakres 10–90% RH (bez kondensacji).

# **OMÓWIENIE**

Stacja bazowa DP750 umożliwia korzystanie z 5 słuchawek dect, które oferują mobilność dla użytkowników domowych i biznesowych. Zasięg bazy na otwartej przestrzeni wynosi do 300 metrów, zasięg w zabudowanej przestrzeni to 50 metrów. Baza wspiera do 10 kont SIP, 5 jednoczesnych połączeń oraz 3-stronną konferencję, posada także port PoE oraz dźwięk HD. Konta w bazie mogą być współdzielone co umożliwia odbiór dowolnych połączeń niezależnie od naszej lokalizacji. DP750 wspiera również wiele metod automatycznej konfiguracji oraz wsparcie dla szyfrowania TLS/SRTP/HTTPS. Baza użyta wraz ze słuchawkami DP720, DP722 lub DP730 oferuje nam profesjonalne rozwiązanie dla firm i użytkowników domowych.

# **URZĄDZENIE DP750 — ZAWARTOŚĆ OPAKOWANIA**

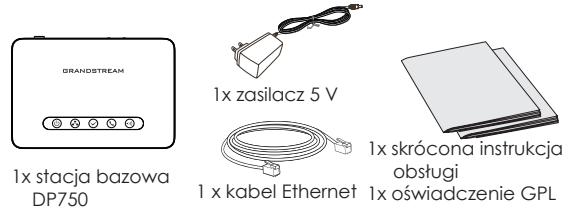

## **OPIS STACJI BAZOWEJ DP750**

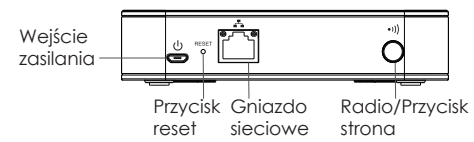

## **WŁĄCZANIE/PODŁĄCZANIE STACJI DP750**

#### **Z zasilaniem PoE**

Połącz gniazdo sieciowe z tyłu urządzenia z gniazdem RJ45 przełącznika sieciowego z zasilaniem PoE, korzystając z dołączonego lub innego kabla sieciowego.

#### **Z zasilaniem PSU**

• Połącz gniazdo sieciowe z tyłu urządzenia z gniazdem połączenia sieciowego, korzystając z dołączonego lub innego kabla sieciowego.

• Podłacz wtyczke zasilania do aniazda elektrycznego. Podłacz złącze microUSB do odpowiedniego gniazda z tyłu urządzenia.

# **REJESTRACJA SŁUCHAWEK NA DP750**

## **1. Otwórz rejestrację**

 $((\gamma))$ • Uzyskaj dostęp do internetowego interfejsu użytkownika stacji DP750 i naciśnij przycisk rejestracj.

Lub,

• Naciśnij i przytrzymaj przycisk Radio/Page przez 7 sekund do momentu, aż ikona Radio zacznie migać.

## **2. Rejestracja słuchawek**

- 1. Uzyskaj dostęp do menu DP730/DP722/DP720 → Registration (Rejestracja) → Register (Zarejestruj).
- 2. Wybierz pozycję "Base 1" (Stacja 1), a następnie naciśnij przycisk programowalny "Subscribe" (Rejestruj).
- 3. Urządzenie DP730/DP722/DP720 wyszuka pobliskie stacje bazowe i wyświetlony zostanie kod RFPI znalezionego urządzenia DP750.
- 4. Naciśnij opcje "Subscribe", aby przeprowadzić parowanie z wyświetlonym urządzeniem DP750.

## **UZYSKIWANIE DOSTĘPU DO SIECIOWEGO INTERFE-JSU UŻYTKOWNIKA URZĄDZENIA DP750**

- 1. Włącz urządzenie DP750 i podłącz je do sieci.
- 2. Podłącz komputer do tej samej sieci co urządzenie DP750.
- 3. Przejdź do katalogu Network (Sieć) na komputerze.
- 4. Znajdź urządzenie "DP750 MAC" i kliknij je dwukrotnie, aby uzyskać dostęp do sieciowego graficznego interfejsu użytkownika.

**Uwaga:** Urządzenie DP750 obsługuje funkcję UPnP (domyślnie włączona) umożliwiającą automatyczne wykrycie poprzez komputery w tej samej sieci.

5. Wpisz nazwę użytkownika i hasło administratora, aby uzyskać dostęp do menu konfiguracyjnego. (Domyślną nazwą użytkownika jest "admin", a domyślne losowe hasło można znaleźć na naklejce z tyłu urządzenia).

#### **Uwaga:**

- Użytkownicy mogą uzyskać dostęp do stacji DP750, wprowadzając jej adres IP w pasku adresu przeglądarki internetowej na urządzeniu połączonym z tą samą siecią.
- Domyślnie na stacji DP750 włączona jest funkcja automatycznego uzyskiwania adresu IP z serwera DHCP. Aby sprawdzić przydzielony adres IP, przejrzyj menu "Network Status" (Stan sieci) na zarejestrowanej słuchawce DP720/DP722/DP730.
- Jeżeli w sieci nie ma żadnego serwera DHCP, można ustawić statyczny adres IP z poziomu zarejestrowanej słuchawki. Przejdź do "Network Settings" (Ustawienia sieci) i ustaw opcję "IP Settings" (Ustawienia IP) na "Static" (Statyczny), a potem wprowadź informacje IP. (Domyślnym kodem PIN do stacji DP750 jest  $.0000"$

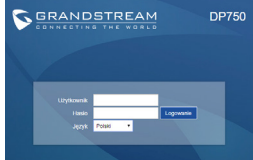

Więcej informacji można znaleźć w dokumentacji online i często zadawanych pytaniach: http://www.grandstream.com/our-products